# **HP OpenView Storage Data Protector**

# **Integration Guide for HP OpenView Service Desk**

**Version: A.02.00**

**HP-UX, Solaris and Windows**

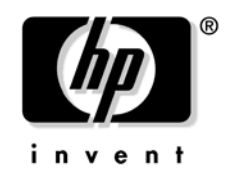

**Manufacturing Part Number: None (PDF-only) July 2003**

© Copyright 2002-2003 Hewlett-Packard Development Company, L.P.

# **Legal Notices**

### **Warranty.**

*Hewlett-Packard makes no warranty of any kind with regard to this document, including, but not limited to, the implied warranties of merchantability and fitness for a particular purpose. Hewlett-Packard shall not be held liable for errors contained herein or direct, indirect, special, incidental or consequential damages in connection with the furnishing, performance, or use of this material.*

A copy of the specific warranty terms applicable to your Hewlett-Packard product can be obtained from your local Sales and Service Office.

### **Restricted Rights Legend.**

Use, duplication or disclosure by the U.S. Government is subject to restrictions as set forth in subparagraph  $(c)(1)(ii)$  of the Rights in Technical Data and Computer Software clause in DFARS 252.227-7013.

Hewlett-Packard Company United States of America

Rights for non-DOD U.S. Government Departments and Agencies are as set forth in FAR 52.227-19(c)(1,2).

### **Copyright Notices.**

©Copyright 2002-2003 Hewlett-Packard Development Company, L.P..

No part of this document may be copied, reproduced, or translated to another language without the prior written consent of Hewlett-Packard Company. The information contained in this material is subject to change without notice.

©Copyright 1979, 1980, 1983, 1985-93 Regents of the University of California

This software is based in part on the Fourth Berkeley Software Distribution under license from the Regents of the University of California.

©Copyright 1986-1992 Sun Microsystems, Inc.

©Copyright 1985-86, 1988 Massachusetts Institute of Technology

©Copyright 1989-93 The Open Software Foundation, Inc.

©Copyright 1986-1997 FTP Software, Inc. All rights reserved

©Copyright 1986 Digital Equipment Corporation

©Copyright 1990 Motorola, Inc.

©Copyright 1990, 1991, 1992 Cornell University

©Copyright 1989-1991 The University of Maryland

©Copyright 1988 Carnegie Mellon University

©Copyright 1991-1995 by Stichting Mathematisch Centrum, Amsterdam, The Netherlands

©Copyright 1999, 2000 Bo Branten

### **Trademark Notices.**

Reproduction, adaptation, or translation of this document without prior written permission is prohibited, except as allowed under the copyright laws.

Adobe® is a trademark of Adobe Systems Incorporated.

HP-UX Release 10.20, HP-UX Release 11.00 and later (in both 32 and 64-bit configurations) on all HP 9000 computers are Open Group UNIX 95 branded products.

Java™ is a U.S. trademark of Sun Microsystems, Inc.

Oracle® is a registered U.S. trademarks of Oracle Corporation, Redwood City, California.

UNIX® is a registered trademark of The Open Group. .

Windows NT™ is a U.S. trademark of Microsoft Corporation. Microsoft®, MS-DOS®, Windows® and MS Windows® are U.S. registered trademarks of Microsoft Corporation.

# **Contents**

# **[1. Introduction](#page-18-0)**

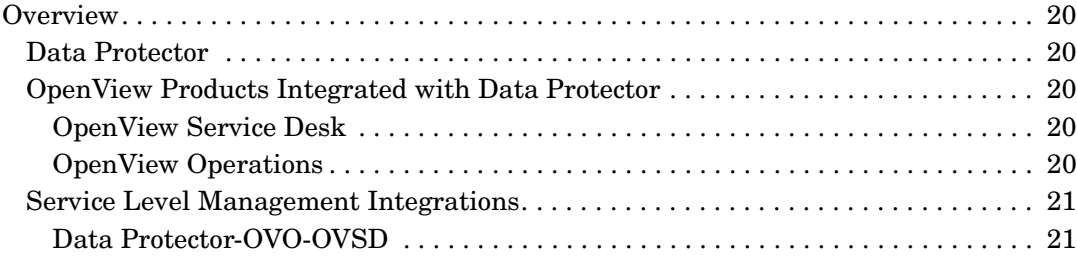

### **[2. Data Protector-OVO-OVSD Integration](#page-22-0)**

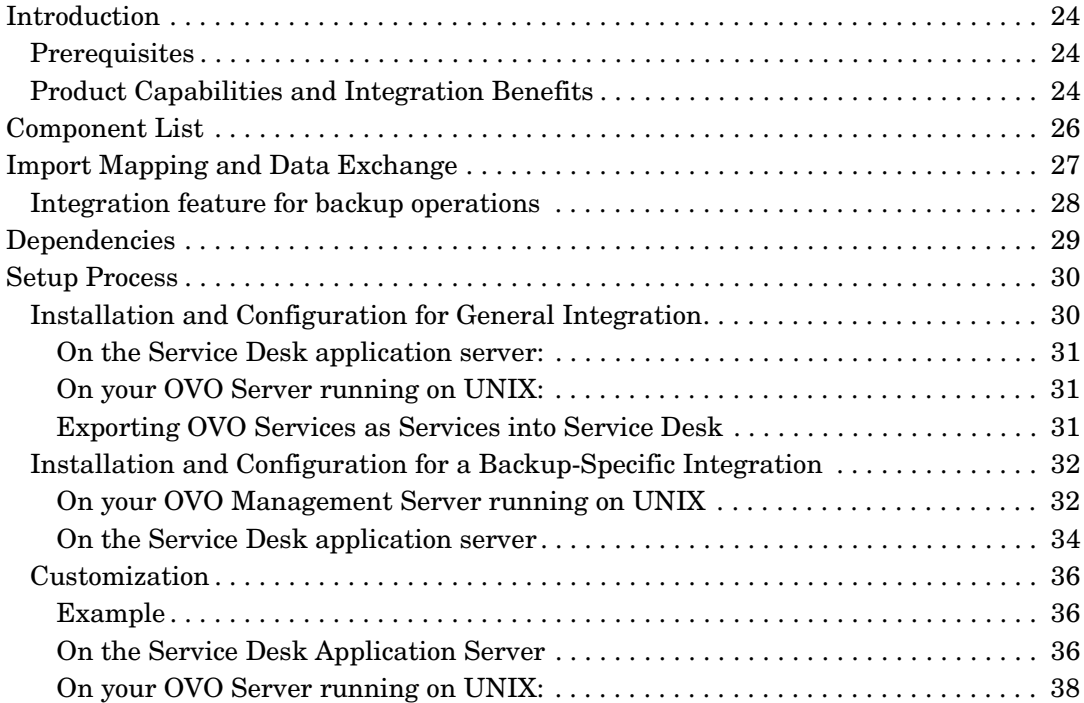

# **Contents**

# **Printing History**

The manual printing date and part number indicate its current edition. The printing date will change when a new edition is printed. Minor changes may be made at reprint without changing the printing date. The manual part number will change when extensive changes are made.

Manual updates may be issued between editions to correct errors or document product changes. To ensure that you receive the updated or new editions, you should subscribe to the appropriate product support service. See your HP sales representative for details.

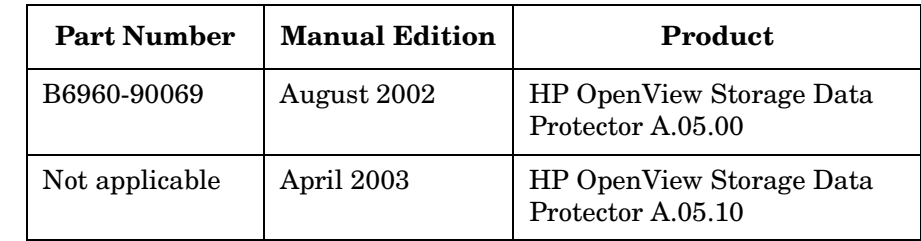

### **Table 1 Edition History**

# **Conventions**

<span id="page-8-0"></span>The following typographical conventions are used in this manual.

### **Table 2**

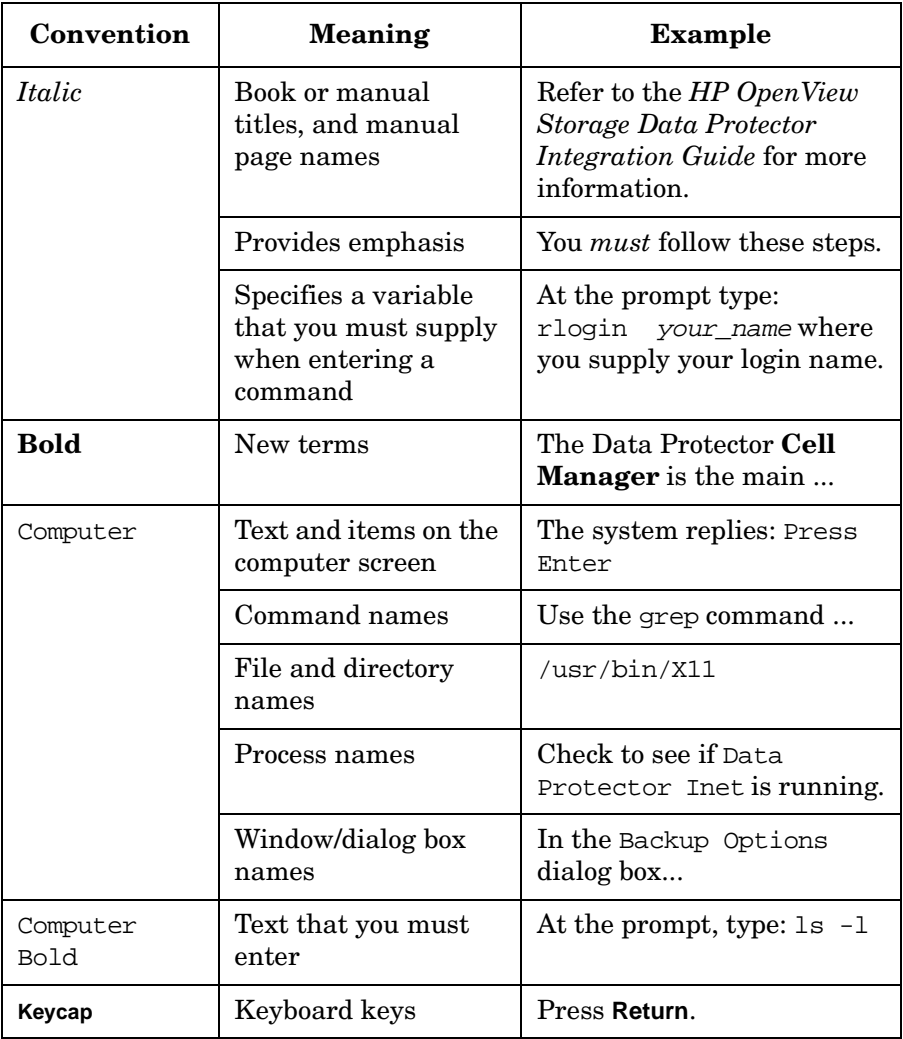

# **Contact Information**

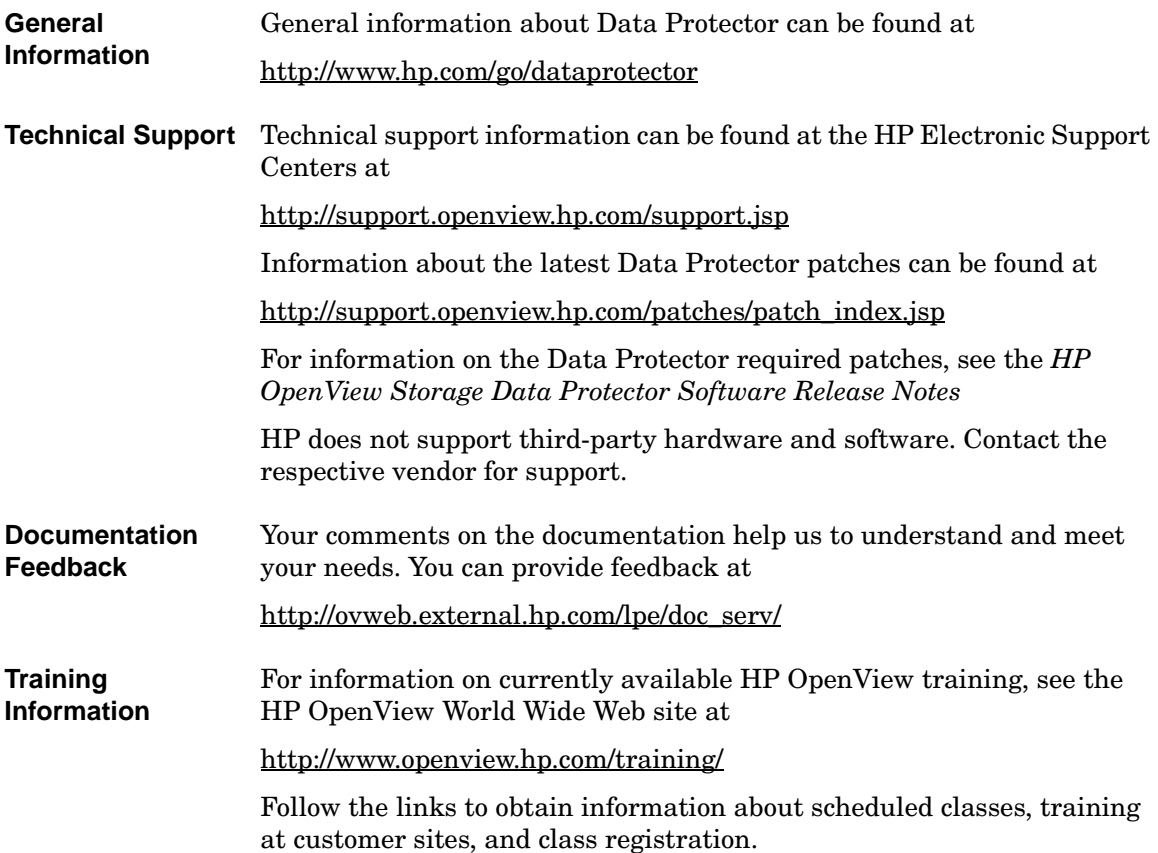

# **Data Protector Documentation**

Data Protector documentation comes in the form of manuals and online Help.

**Manuals** Data Protector manuals are available in printed format and in PDF format. Install the PDF files during the Data Protector setup procedure by selecting the User Interface component on Windows or the OB2-DOCS component on UNIX. Once installed, the manuals reside in the \<Data\_Protector\_home>docs directory on Windows and on the /docs/C/ directory on UNIX. You can also find the manuals in PDF format at [http://ovweb.external.hp.com/lpe/doc\\_serv/](http://ovweb.external.hp.com/lpe/doc_serv)

### *HP OpenView Storage Data Protector Administrator's Guide*

This manual describes typical configuration and administration tasks performed by a backup administrator, such as device configuration, media management, configuring a backup, and restoring data.

### *HP OpenView Storage Data Protector Installation and Licensing Guide*

This manual describes how to install the Data Protector software, taking into account the operating system and architecture of your environment. This manual also gives details on how to upgrade Data Protector, as well as how to obtain the proper licenses for your environment.

### *HP OpenView Storage Data Protector Integration Guide*

This manual describes how to configure and use Data Protector to back up and restore various databases and applications. There are two versions of this manual:

• *HP OpenView Storage Data Protector Windows Integration Guide*

This manual describes integrations running the Windows operating systems, such as Microsoft Exchange, Microsoft SQL, Oracle, SAP R/3, Informix, Sybase, NetApp Filer, HP OpenView Network Node Manager and Lotus Domino R5 Server.

• *HP OpenView Storage Data Protector UNIX Integration Guide*

This manual describes integrations running on the UNIX operating system, such as: Oracle, SAP R/3, Informix, Sybase, NetApp Filer, HP OpenView Network Node Manager and Lotus Domino R5 Server.

### *HP OpenView Storage Data Protector Concepts Guide*

This manual describes Data Protector concepts and provides background information on how Data Protector works. It is intended to be used with the task-oriented *HP OpenView Storage Data Protector Administrator's Guide*.

### *HP OpenView Storage Data Protector EMC Symmetrix Integration Guide*

This manual describes how to install, configure, and use the EMC Symmetrix and EMC Fastrax integrations. It is intended for backup administrators or operators.

- The first part describes the integration of Data Protector with the EMC Symmetrix Remote Data Facility and TimeFinder features for Symmetrix Integrated Cached Disk Arrays. It covers the backup and restore of filesystems and disk images as well as online databases, such as Oracle and SAP R/3.
- The second part describes the integration of Data Protector with the EMC Fastrax. It covers the backup and restore of disk images as well as Oracle8i and SAP R/3 systems, using direct disk to tape technology.

### *HP OpenView Storage Data Protector HP StorageWorks Disk Array XP Integration Guide*

This manual describes how to install, configure, and use the integration of Data Protector with HP StorageWorks Disk Array XP. It is intended for backup administrators or operators. It covers the backup and restore of Oracle, SAP R/3, Microsoft Exchange, and Microsoft SQL.

### *HP OpenView Storage Data Protector HP StorageWorks Virtual Array Integration Guide*

This manual describes how to install, configure, and use the integration of Data Protector with HP StorageWorks Virtual Array. It is intended for backup administrators or operators. It covers the backup and restore of Oracle, SAP R/3 and Microsoft Exchange.

### *HP OpenView Storage Data Protector Integration Guide for HP OpenView Service Information Portal*

This manual describes how to install, configure, and use the integration of Data Protector with HP OpenView Service Information Portal. It is intended for backup administrators. It discusses how to use the application for Data Protector service management.

### *HP OpenView Storage Data Protector Integration Guide for HP OpenView Reporter*

This manual describes how to install, configure, and use the integration of Data Protector with HP OpenView Reporter. It is intended for backup administrators. It discusses how to use the application for Data Protector service management.

### *HP OpenView Storage Data Protector Integration Guide for HP OpenView Service Desk*

This manual describes how to install, configure, and use the integration of Data Protector with HP OpenView Service Desk. It is intended for backup administrators. It discusses how to use the application for Data Protector service management.

### *HP OpenView Storage Data Protector Software Release Notes*

This document gives a description of new features of HP OpenView Storage Data Protector A.05.10. It also provides information on supported configurations (devices, platforms and online database integrations, SAN configurations, EMC split mirror configurations, and HP StorageWorks XP configurations), required patches, limitations, as well as known problems and workarounds. An updated version of the supported configurations is available at [http://www.openview.hp.com/products/dataprotector/specifications/index.](http://www.openview.com/products/omniback/specifications) [asp.](http://www.openview.com/products/omniback/specifications)

**Online Help** Data Protector provides online Help for Windows and UNIX platforms.

# **In This Book**

The *HP OpenView Storage Data Protector Integration Guide for HP OpenView Service Desk* describes how to install, configure, and use the integration of Data Protector with HP OpenView Service Desk.

### **NOTE** This manual describes Data Protector functionality without specific information on particular licensing requirements. Some Data Protector functionality is subject to specific licenses. The related information is covered in the *HP OpenView Storage Data Protector Installation and Licensing Guide*.

## **Audience**

This manual is intended for backup administrators or operators who plan to install and configure the integration of Data Protector with HP OpenView Service Desk.

Conceptual information can be found in the *HP OpenView Storage Data Protector Concepts Guide,* which is recommended in order to fully understand the fundamentals and the model of Data Protector.

# **Organization**

The manual is organized as follows:

**[Chapter 1](#page-18-0)** ["Introduction" on page 19.](#page-18-0)

**[Chapter 2](#page-22-0)** ["Data Protector-OVO-OVSD Integration" on page 23.](#page-22-0)

The integrations of Data Protector with the following database applications are described in the *HP OpenView Storage Data Protector Integration Guide*:

- Microsoft SQL Server 7.0/2000
- Microsoft Exchange
- Microsoft Exchange 2000

The integrations of Data Protector with the following applications is described in the *HP OpenView Storage Data Protector Administrator's Guide*:

- OmniStorage
- Microsoft Cluster Server
- MC/ServiceGuard
- Data Source Integration
- Application Response Measurement
- ManageX

# <span id="page-18-0"></span>**1 Introduction**

### <span id="page-19-0"></span>**Overview**

This chapter provides a brief overview of Data Protector, the HP OpenView product integrated with it to create an enterprise-wide solution that provides service level management, and the integration itself.

### <span id="page-19-1"></span>**Data Protector**

HP OpenView Storage Data Protector is a backup and recovery solution that provides reliability and protection for your fast growing business data. Data Protector offers comprehensive backup and restore functionality designed specifically for enterprise wide and distributed environments.

Data Protector also provides information that can be used, through reports and messaging tools, to help you monitor the status of your processes, in addition to providing backup and recovery functionality.

### <span id="page-19-2"></span>**OpenView Products Integrated with Data Protector**

Data Protector is designed to allow the integration of other HP OpenView products, in order to provide you with an enterprise-wide solution for your IT environment. Integrations with HP OpenView Service Desk is described in this manual.

### <span id="page-19-3"></span>**OpenView Service Desk**

OpenView Service Desk is a central problem management point for systems, applications, and services (which are defined as *configuration items* by OVSD). OVSD registers incidents and monitors their resolution for its configuration items. OVSD manages problem resolution to ensure compliance with a configuration item specific SLA.

### <span id="page-19-5"></span><span id="page-19-4"></span>**OpenView Operations**

<span id="page-19-6"></span>OpenView Operations is a central management point for various remote OpenView applications. Collects and analyzes data, automates critical response, as well as message forwarding to other services.

### <span id="page-20-0"></span>**Service Level Management Integrations**

Data Protector and the HP OpenView products listed above are integrated to create an enterprise-wide solution that provides service level management. The integrations are introduced below:

### <span id="page-20-1"></span>**Data Protector-OVO-OVSD**

This integration provides support and network-wide availability for Data Protector's backup and recovery tools.

# <span id="page-22-0"></span>**2 Data Protector-OVO-OVSD Integration**

## <span id="page-23-0"></span>**Introduction**

Data backup and recovery are critical elements in Information Technology Service Delivery and Management. Proactive management and monitoring of service quality and continuity is fundamental to any successful IT business.

HP OpenView Storage Data Protector automates the backup and recovery process for all your enterprise systems. This integration maximizes the potential of the Service Desk and OpenView Operations applications by adding seamless backup and recovery to their capabilities.

This chapter describes how OpenView Service Desk and OpenView Operations integrate with Data Protector to provide support and network-wide availability for Data Protector's backup and recovery tools.

### <span id="page-23-1"></span>**Prerequisites**

The integration requires the following licensed components:

- Data Protector
- OpenView Operations
- OpenView Service Desk
- Supported Oracle Database (third party software)

### <span id="page-23-2"></span>**Product Capabilities and Integration Benefits**

The integration of Data Protector, OpenView Operations (OVO), and OpenView Service Desk (Service Desk) lets you use Service Desk as a trouble ticket interface for Data Protector, and enables Service Level Management (SLM) to help you achieve a specific, consistent, measurable level of service. In short, this integration helps you achieve maximum service availability by providing a simple, effective way to do all of the following:

- Manage backup operations across geographical boundaries.
- Diagnose problems across firewall.
- Extend management perspectives beyond standard operational events and up to a business service level.
- Provide Service Level Management (SLM) to help you ensure that services are up and running. Also returns information you can use to monitor services, to react to outages, and to document conformance to SLAs.

# <span id="page-25-0"></span>**Component List**

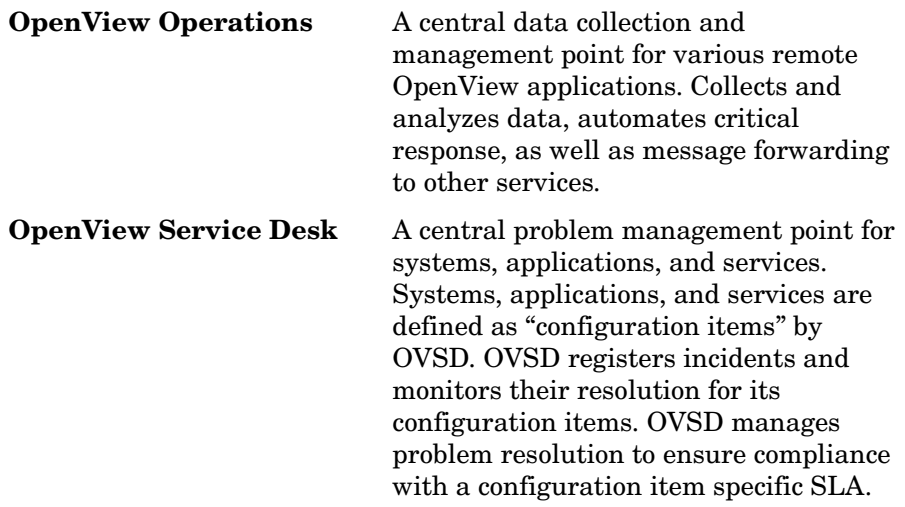

# <span id="page-26-0"></span>**Import Mapping and Data Exchange**

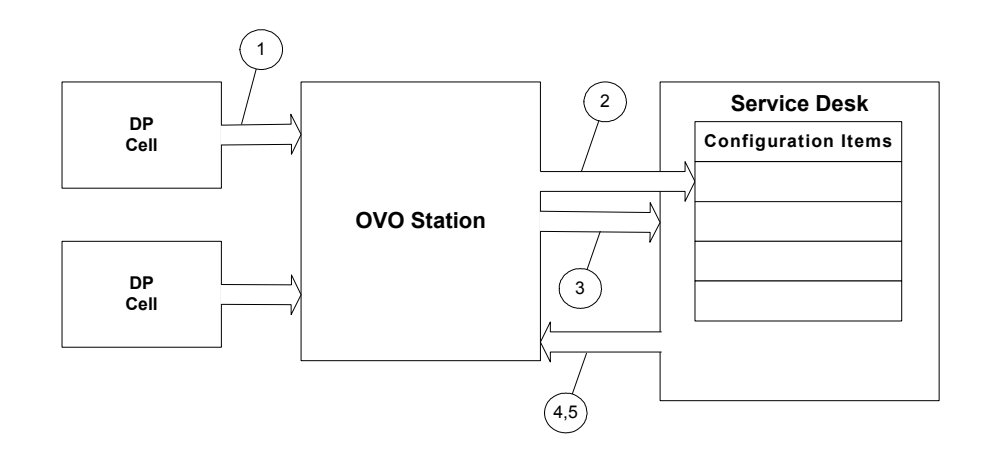

- 1. The administrator imports/maps Data Protector nodes managed by OVO into Service Desk as configuration items.
- 2. The administrator imports/maps selected OVO services, dependencies, and relations into Service Desk as configuration items.
- 3. OVO forwards selected events to Service Desk as incidents for the associated configuration items.
- 4. Service Desk sends an annotation to OVO when an incident is created for an OVO event.
- 5. Service Desk sends an acknowledgement to OVO when an incident associated with an OVO event is closed.

### <span id="page-27-0"></span>**Integration feature for backup operations**

Data Protector normally generates two Simple Network Management Protocol (SNMP) traps for each backup session; the two traps correspond to StartOfSession and EndOfSession events in OVO. In the default configuration Data Protector forwards these event pairs to Service Desk as independent incidents, requiring operator intervention and activity to correlate the StartOfSession and EndOfSession incidents.

The following remedy not only automatically correlates the two incidents for each session, it also enables proactive management of the backup operations:

- Forward the StartOfSession event to Service Desk.
- Do not forward any EndOfSession event (completed successfully, completed with failure, session aborted, etc.); instead configure them to invoke a post-event script.

This post-event script takes four parameters: session id, backup specification, completion time, and completion status. It searches the sd event log file for a matching StartOfSession event, retrieves its message id, and sends a request to Service Desk to update the incident associated with the StartOfSession event.

The update includes modification of:

- status (from registered to completed)
- actual finish (completion time)
- actual duration (automatically calculated based on actual start/finish)
- closure code (successful, failed, aborted)

# <span id="page-28-0"></span>**Dependencies**

a sa kacamatan ing Kabupatèn Bandar

**Table 2-1 Software Dependencies**

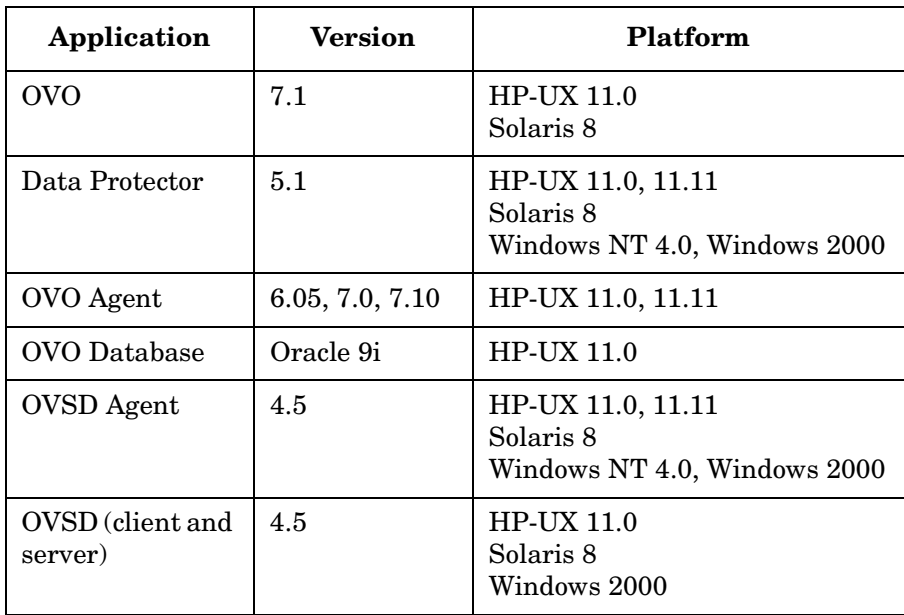

# <span id="page-29-0"></span>**Setup Process**

The setup process for this integration consists of two main procedures:

- Installation and configuration for general integration
- Installation and configuration of backup specific integration

### <span id="page-29-1"></span>**Installation and Configuration for General Integration**

**NOTE** For more configuration and troubleshooting information concerning Data Protector and OpenView Operations integrations, please refer to Chapter 2, "Data Protector-OVR Integration," on page 23.

> Before installing components specific to this integration, you must have the following installed:

- Data Protector. See the Data Protector Installation and Configuration Guide for detailed instructions.
- OpenView Operations. See the OpenView Operations Installation and Configuration Guide for detailed instructions.
- OpenView Operations Service Desk Integration. This section is pertinent to general OVO and Service Desk integration, which should be in place prior to the specific integration for backup operations depicted in next section. See the *HP OpenView Service Desk 4.5 OpenView Operations Integration Administrator's Guide* for detailed instructions.

### **Installation** The OVO and Service Desk Integration includes a number of files and tools that need to be installed on the Service Desk and the OVO servers. The following checklist shows the recommended order of installation:

- 1. OVO application (refer to the OVO documentation).
- 2. Service Desk server application (refer to the Service Desk documentation).
- 3. Service Desk database.

<span id="page-30-2"></span><span id="page-30-1"></span><span id="page-30-0"></span>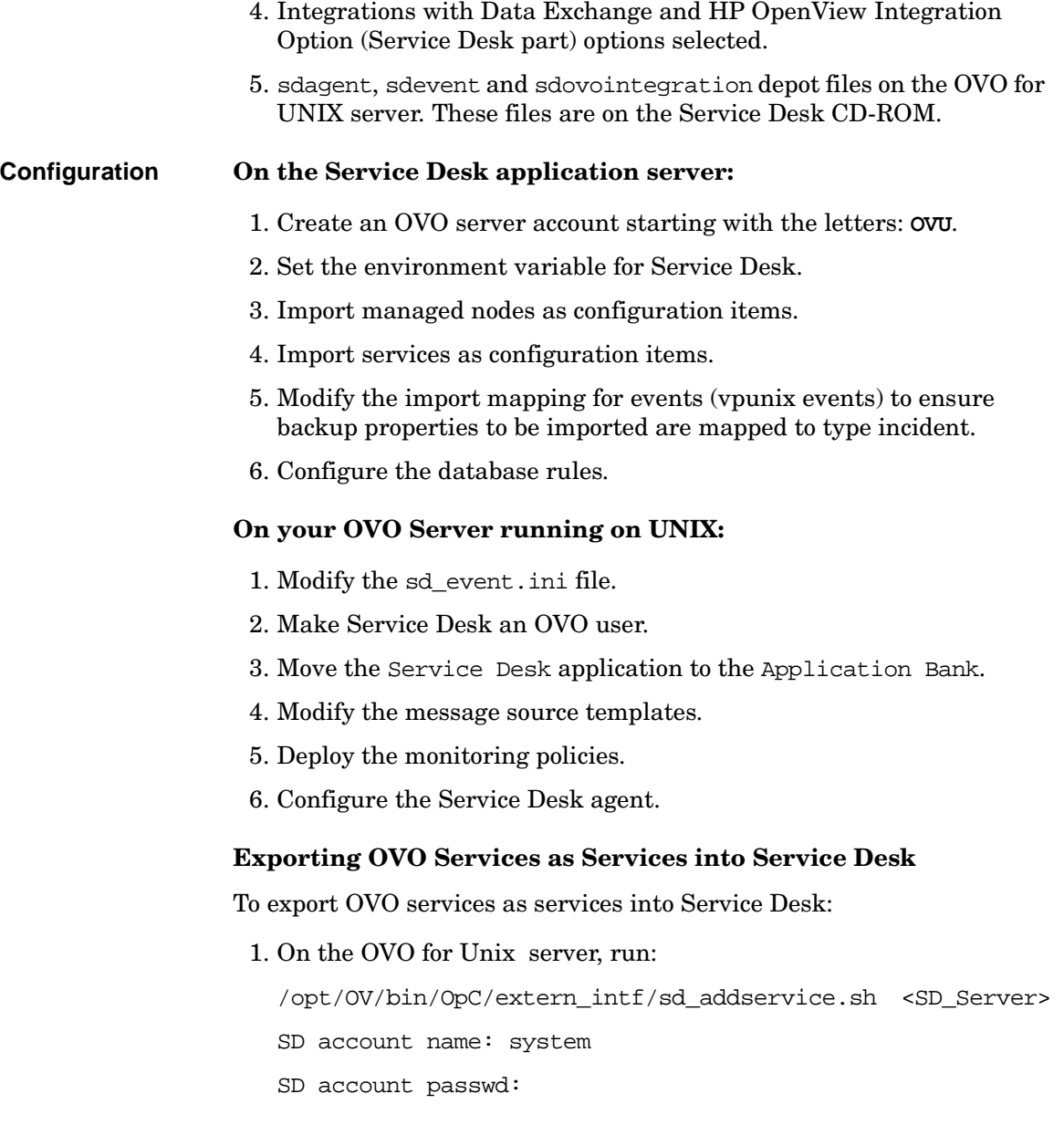

- 2. On the Service Desk server, manually execute the following steps for each exported service:
	- Set the SN socket address.
	- Set the Service Manager Person.
	- Set the associated Managed CIs.
	- Set the associated SLAs.

### <span id="page-31-0"></span>**Installation and Configuration for a Backup-Specific Integration**

This section describes the installation and configuration steps necessary for a backup-specific integration.

### <span id="page-31-1"></span>**On your OVO Management Server running on UNIX**

- 1. Insert the Data Protector CD-ROM.
- 2. Use swinstall to install:

**HP-UX** OV\_INTEGRATIONS/DP-OVO-HPUX-INTEGRATION.depot

**Solaris** OV\_INTEGRATIONS/DP-OVO-SUN-INTEGRATION.depot

Follow the on-screen instructions.

- 3. Modify the message source templates.
	- a. Open Message Source Templates.
	- b. Select Data Protector SPI.
	- c. Double click Group DP-SPI Unix Templates.
	- d. Select OB\_SNMP trap and click on Conditions.
	- e. Select Start Of Session notification and click on Modify.
	- f. Select Forward to Trouble Ticket, and click OK.
	- g. Select Session Completed notification and click on Modify.
	- h. Go to the Variable Bindings section and modify \$6 to:

<\*.text1><S><\*.endtime><S>BSM<S>EndOfSession<\*> [138:701]<\*>Session<S><@.sessionid><\*>backup<S> specification<S><\*.bckupspec>,<S> backup<S>group <S>"<\*.bckupgrp>"<\*.text3>Completed<\*.text4>

- i. Go to the Actions section, Automatic row.
- j. Enter the following in the text box under Node: <\$OPC\_MGMTSV>
- k. Enter the following in the text box under Command.

```
/opt/OV/bin/OpC/extern_intf/informSD.sh
-t "<endtime>" -s <sessionid> -n "<br/>bckupspec>"
-u Completed
```
- l. Select Session Aborted notification and click on Modify.
- m. Go to the Variable Bindings section and modify \$6 to:

```
<*.text1><S><*.endtime><S>BSM<S>EndOfSession<*> 
[138:701]<*>Session<S><@.sessionid><*>backup<S> 
specification<S><*.bckupspec>,<S> backup<S>group 
<S>"<*.bckupgrp>"<*.text3>Aborted<*.text4>
```
- n. Go to the Actions section, Automatic row.
- o. Enter the following in the text box under Node:

<\$OPC\_MGMTSV>

p. Enter the following in the text box under Command.

```
/opt/OV/bin/OpC/extern_intf/informSD.sh
-t "<endtime>" -s <sessionid> -n "<br/>bckupspec>"
-u Aborted
```
- q. Select Session Failed notification and click on Modify.
- r. Go to the Variable Bindings section and modify \$6 to:

```
<*.text1><S><*.endtime><S>BSM<S>EndOfSession<*> 
[138:701]<*>Session<S><@.sessionid><*>backup<S> 
specification<S><*.bckupspec>,<S> backup<S>group 
<S>"<*.bckupgrp>"<*.text3>Failed<*.text4>
```
- s. Go to the Actions section, Automatic row.
- t. Enter the following in the text box under Node:

<\$OPC\_MGMTSV>

u. Enter the following in the text box under Command.

```
/opt/OV/bin/OpC/extern_intf/informSD.sh
-t "<endtime>" -s <sessionid> -n "<br/>bckupspec>"
-u Failed
```
- v. Repeat steps *d* and *e* for additional notifications that you want to be monitored. Examples of notifications are:
	- DB Corrupted
	- DB Purge Needed
	- DB Space Low
	- License Expires
	- Mount Request
	- Device Error

### <span id="page-33-0"></span>**On the Service Desk application server**

1. Import nodes for Data Protector as configuration items, if not already done.

You may create or modify vpunixci.ini file to export managed nodes from OVO to an xml file; then use vpunixci import mapping to import the xml file to Service Desk as configuration items. You can also create them manually through Service Desk Client Console.

2. Import Data Protector-specific services as configuration items, if not already done.

You must create or modify ovounixservices.txt, ovounixservices.ini, and schema.ini to import services listed in the text file as configuration items to Service Desk. You can also create them manually through Service Desk Client Console.

3. Modify the import mapping for events as shown below to ensure backup properties to be imported are mapped to type incident.

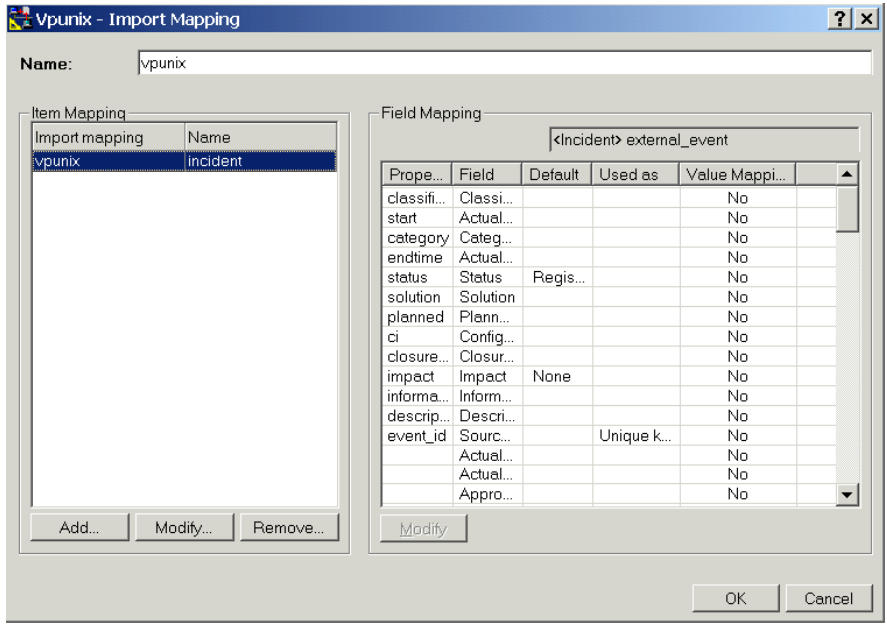

### <span id="page-35-0"></span>**Customization**

Every customer has unique needs in IT Service Management functions. You should customize the configuration to suit your needs. Before starting, you need to have a clear understanding of your IT infrastructure and the dependency relations between the various services involved.

This section shows how to customize the configuration through a simple example.

### <span id="page-35-1"></span>**Example**

Example:

- The managed nodes include a Data Protector server named DP001 and an OVO server named OV001.
- There are three backup specifications defined in Data Protector server:
	- backTop: highest importance (within 1 hour)
	- backHigh: high importance (within 4 hours)
	- backLow:low importance (within 16 hours)
- These backup sessions are to receive a Gold level  $(24x7)$  service.

### <span id="page-35-2"></span>**On the Service Desk Application Server**

- 1. Create a service:
	- name = Backup Service
	- status = supported

Relate all three backup sessions (backupTo, backupHigh, backLow) as its related configuration items.

### 2. Create the following configuration items:

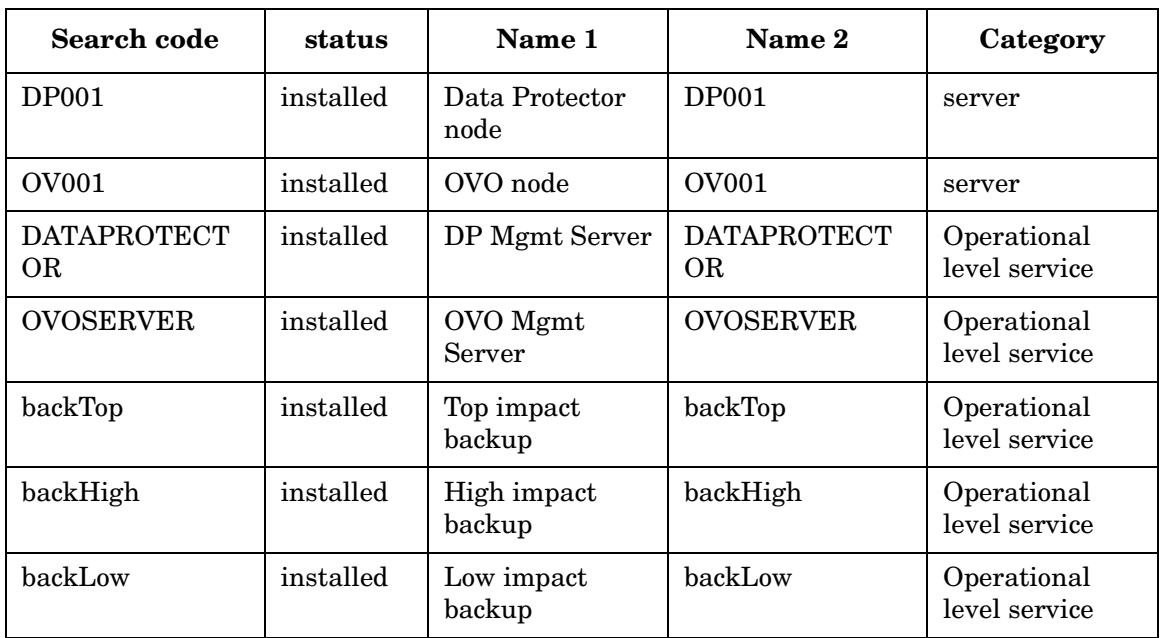

### **Table 2-2 Configuration items**

**NOTE** You should define the dependency among these configuration items based on your IT infrastructure.

3. Create an SLA:

- name = Backup SLA
- status = active
- service = Backup Service
- Service Level = Gold

4. Add the following closure codes for incidents:

- Successful
- Failed
- Aborted

### <span id="page-37-0"></span>**On your OVO Server running on UNIX:**

An event forwarding script, sd eventins.pl, with default attributes/values is provided for the OVO integration. You may need to modify the attribute/value mapping to better match your infrastructure.

For detailed information on modifying or creating a new import mapping, refer to the *HP OpenView Service Desk: Data Exchange Administrator's Guide*. In general, the interface for forwarding event messages to Service Desk uses the OVO API to get message details. This provides access to 48 message attributes in OVO, such as (on UNIX) message ID, message text, instructions, and annotations. To view all attributes for a message, type:

/opt/OV/sd/ovo/get\_ovo\_attributes SD sd

/opt/OV/bin/OpC/extern\_intf/get\_vp\_attributes SD sd 3f99cf84-3066-71d6-1b41-0f005d9b0000

(Replace 3f99cf84-3066-71d6-1b41-0f005d9b0000 with your OVO event id.)

The output of this command lists all available attributes in square brackets ( [ ] ) followed by their respective values. The output looks like this:

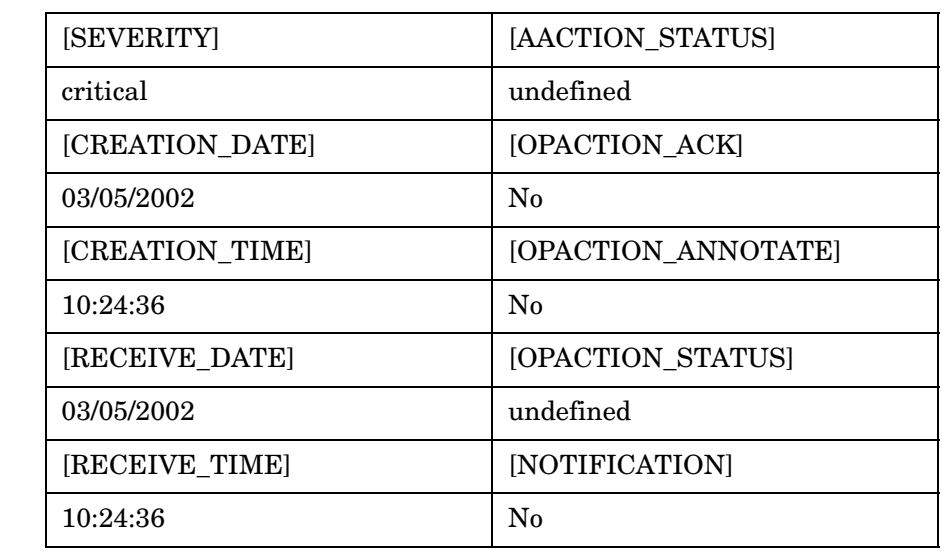

### **Table 2-3 Message Attribute Example**

### **Table 2-3 Message Attribute Example (Continued)**

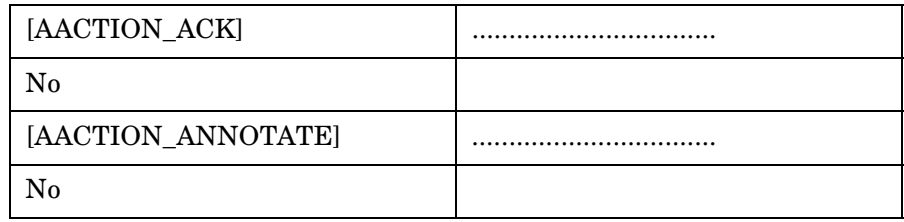

You decide which OVO message attributes should be inserted into which fields of an incident in Service Desk, then modify the sd\_eventins.pl accordingly. For example:

```
#!/usr/bin/perl
#-- sd_eventins.pl
#------------------
# Use a structure script DP_conf.pl to define mapping between OVO 
# backup event and Service Desk incident.
#------------------
require "/opt/OV/bin/OpC/extern_intf/DP_conf.pl"; 
$previous_keyword = '';
while ($input = <STDIN>) {
  if ($input =~ /\^{\wedge}\left[\right] && $input =~ /\^{\otimes}\right) {
    (\frac{\text{gkeyword}}{=} (\frac{\text{ginput}}{1} \cdot \frac{\sqrt{(\cdot \cdot \cdot)}}{1});
     if ($previous_keyword ne '') {
       chop $value;
      $value =~ s/\\/\\\\\\\\/g;
      $value = ~ s/\n{\n\}\n\ln/g;$value = ~ s/''/\lceil' / g; $vp_params{$previous_keyword}=$value;
 }
     $previous_keyword = $keyword;
    $value = ""; }
   else {
     $value = $value . $input;
   }
}
#..............................................................
# node is equal to the message service if not empty and otherwise the 
# node name service information is stored in the MAP_COLORING field
$node=$vp_params{MAP_COLORING};
if ($node eq '') {
   $node=$vp_params{NODENAME};
}
#------------------
# Retrieve variable $6 string from original OVO message [ORIGMSGEXT]; 
# will be part of the information field for Service Desk's incident.
#------------------
$info = substr($vp_params{ORIGMSGTEXT}, rindex 
($vp_params{ORIGMSGTEXT}, "[6]")); 
$exec_string = "perl /opt/OV/SD/bin/sd_event -f 
/opt/OV/SD/bin/sd_event.ini -v ";
$exec_string .= "event_id=$vp_params{MSGID} ";
$exec_string .= "start=\"$vp_params{CREATION_DATE} 
$vp_params{CREATION_TIME}\" ";
$exec_string .= "solution=\"$vp_params{INSTRUCTIONS}\" ";
```

```
#--- information section
$exec_string .= "information=\"Original message: $info\\n"; 
$exec_string .= "Detected by application: $vp_params{APPLICATION}\\n";
$exec_string .= "Object in question: $vp_params{OBJECT}\\n";
$exec_string .= "Annotations: $vp_params{ANNOTATIONS}\" ";
#--- information section
#-----
#-- Special handling for backup session
#-----
#------------------
# Set default description to the first 19 characters of OVO message
# text 
[MSGTEXT]. 
#------------------
$desc = substr($vp_params{MSGTEXT}, 0, 19); 
#------------------
# For each monitored event defined in the structure script DP_conf.pl, 
# get its description and impact mappings. 
# More mappings can be defined and retrieved.
#------------------
foreach $name (@process) {
    if ($node =~ /$name/) {
         $desc = "$node_info->{$name}->{'description'}";
         $severity = "$node_info->{$name}->{'impact'}->{'default'}";
         foreach $code (@impact_codes) {
             $lookup = "$node_info->{$name}->{'impact'}->{$code}";
             if ($lookup ne "") {
                 if ($vp_params{ORIGMSGTEXT} =~ /$lookup/) {
                     $severity = $code;
                     last;
 }
 }
         }
         last;
     }
}
$exec_string .= "ci=\"$node\" ";
$exec_string .= "description=\"$desc\" ";
# supposed to flush output, because "exec" does not
| \xi | = 1;exec "$exec_string";
```
### **DP\_conf.pl**

```
#!/usr/bin/perl
#------------------
# To enable Service Desk to determine the resolution 
# deadline, the impact field has to be set. 
# Impact codes can be customized thru Service Desk Admin 
# Console. Make sure the codes specified here are 
# defined in Service Desk.
# 
# The time allowed to solve an incident, depends on the 
# priority (impact) given to the incident. The default: 
# Top (1 hr), High (4hrs), Medium (8 hrs), Low (16 hrs), 
# None (1 day 16 hrs). 
# To change the time allowed to solve incidents, you map 
# a solution duration to a priority code in Service Desk 
# thru Admin Console.
#------------------
@impact_codes = ( 'Top', 'High', 'Medium', 'Low' );
#------------------
# Define the events to be monitored.
#------------------
@process = (
         '.BackupSessions.Running', #-- backup event
         '[138:704]',#-- DP space low event
         '[138:706]',#-- DP corrupted event
         '[138:712]',#-- DP purge needed event
         '[138:702]'#-- mount request event
);
#------------------
# For each monitored event, define its mapping of 
# "description" and "impact"fields.
# More mappings can be defined.
#------------------
$node info = {
  '.BackupSessions.Running' => {
'description' => 'Backup: ',
 'impact' => \{ 'default' => 'Medium',#-- default impact
  'Top' => 'backTop',
  #-- backTop session has highest impact
'High' => 'backHigh',
```

```
#-- backHigh session has high impact
'Low' => 'backLow'
#-- backLow session has low impact
 }
        },
        '[138:704]' => {
              'description' => 'DB Space Low',
              'impact' => \{ 'default' => 'Medium'
 }
        },
       '[138:706]' => {
              'description' => 'DB Corrupted',
              'impact' => \{ 'default' => 'Medium'
 }
        },
        '[138:712]' => {
               'description' => 'DB Purge Needed',
              'impact' => \{ 'default' => 'Medium'
 }
        },
        '[138:702]' => {
               'description' => 'Mount Request',
              'impact' => \{ 'default' => 'Medium'
 }
        },
};
```
### **sd\_backupins.pl**

This script, a variation of sd\_eventins.pl, is invoked by EndOfSession events to modify the original StartOfSession incident.

```
#!/usr/bin/perl
$numArgs = $#ARGV + 1;$ovoEventID = $ARGV[0];$ovostatus = $ARGV[1];Sovorime = SARGV[2];#------------------
# Set closure code for backup session ended with status:
# Completed -> Successful
# Aborted -> Aborted
# Failed -> Failed
# The closure codes can be customized thru Service Desk 
# Admin Console. Make sure the codes specified here are 
# defined in Service Desk.
#------------------
if ($ovoStatus =~ /Completed/) {
    $closurecode = 'Successful';
\} elsif ($ovoStatus =~ /Aborted/) {
    $closurecode = 'Aborted';
} else {
    $closurecode = 'Failed';
}
$exec string = "perl /opt/OV/SD/bin/sd event -f
/opt/OV/SD/bin/sd_event.ini -m update -v ";
$exec_string .= "event_id=$ovoEventID ";#-- 
StartOfSession event id
$exec_string .= "endtime=\"$ovoTime\" ";#-- mapped to 
"actual finish" field
$exec_string .= "status=\"Completed\" ";#-- mapped to 
"status" field
$exec_string .= "closurecode=\"$closurecode\" ";#-- 
mapped to "closure code" field
#--- print "$exec_string\n";
# supposed to flush output, because "exec" does not
| \xi | = 1;exec "$exec_string";
```
### **Testing**

You can test the setup by starting (in Data Protector) a backup session for any of the three backup specifications defined above. You should see an incident (StartOfSession event) being created with the right deadline calculated and the right service (and so the right SLA) related. The same event is then modified (EndOfSession event) for the following fields:

- status (from registered to completed)
- actual finish (completion time)
- actual duration (automatically calculated based on actual start/finish)
- closure code (successful, failed, aborted)

# **Index**

### **C**

conventions, [9](#page-8-0)

### **O**

OpenView Service Desk, [20](#page-19-5) OpenView Operations, [20](#page-19-6)

### **S**

Service Desk, [20](#page-19-5)

### **T**

typographical conventions, [9](#page-8-0)

# **Index**